# **Dell Latitude E6430s Informace o instalaci a funkcích**

### **O varováních**

**VAROVÁNÍ: VAROVÁNÍ upozorňuje na možné poškození majetku a riziko úrazu nebo smrti.**

# **Pohled z přední a zadní strany**

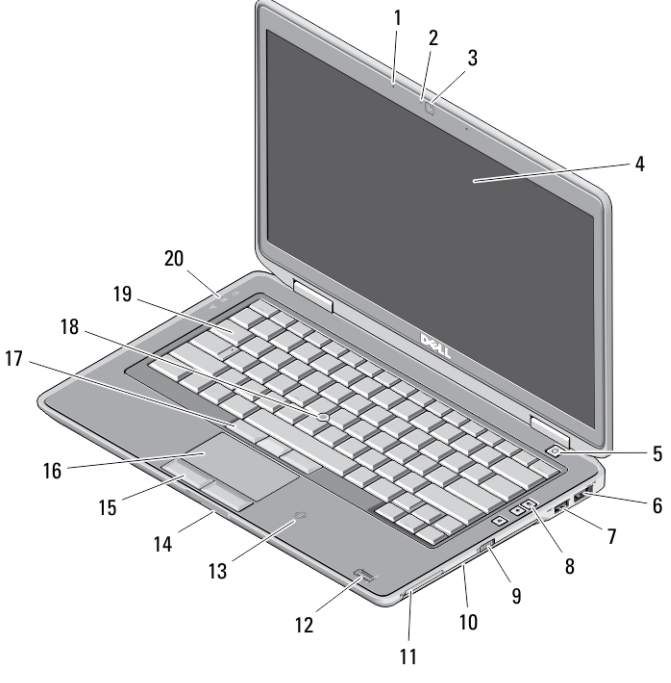

#### **Obrázek 1. Čelní pohled**

- 1. mikrofon
- 2. kontrolka stavu kamery
- 3. kamera
- 4. displej

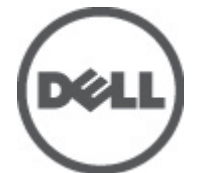

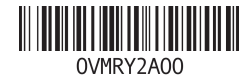

**Regulační model: : P19S Regulační typ: : P19S002 2012- 06**

- 5. tlačítko napájení
- 6. konektor eSATA/USB 2.0
- 7. napájený konektor USB 3.0
- 8. tlačítka ovládání hlasitosti
- 9. přepínač bezdrátové komunikace
- 10. optická jednotka
- 11. slot pro kartu ExpressCard
- 12. čtečka otisků prstů (volitelná)
- 13. bezkontaktní čtečka čipových karet (volitelná)
- 14. čtečka paměťových karet Secure Digital (SD)
- 15. tlačítka dotykové podložky (2)
- 16. dotyková podložka
- 17. tlačítka joysticku (3)
- 18. joystick
- 19. klávesnice
- 20. indikátory stavu zařízení

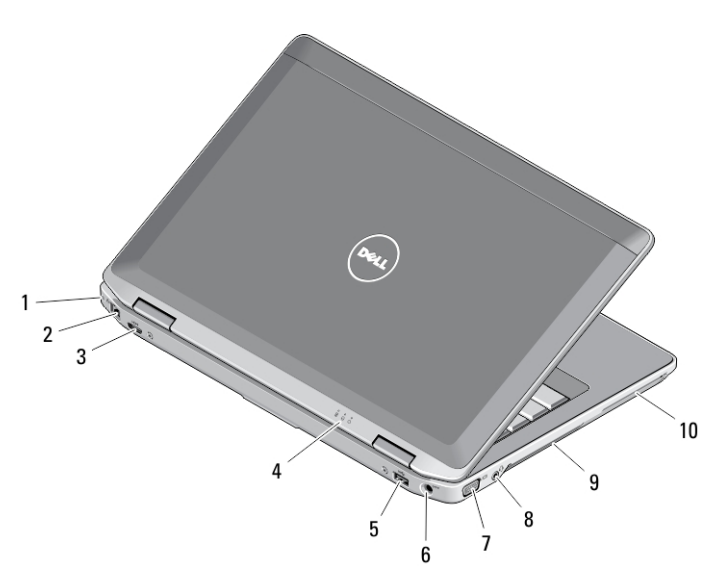

#### **Obrázek 2. Pohled zezadu**

- 1. slot bezpečnostního kabelu
- 2. síťový konektor
- 3. konektor mini HDMI
- 4. indikátory stavu zařízení
- 5. konektor USB 3.0
- 6. konektor napájení
- 7. konektor VGA
- 8. kombinovaný konektor zvuku/ mikrofonu
- 9. větrací otvory
- 10. slot pro čipovou kartu (volitelně)

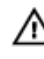

**VAROVÁNÍ: Nezakrývejte větrací otvory, dejte pozor, aby se do nich nedostaly žádné předměty, a zabraňte shromažďování prachu v nich. Spuštěný počítač Dell nenechávejte v prostředí se slabým větráním, například v uzavřeném kufříku. Při nedostatečném proudění vzduchu hrozí poškození počítače nebo požár. Počítač zapne ventilátor při velkém zvýšení teploty. Hluk ventilátoru je normální a neznamená problém ventilátoru ani počítače.**

# **Rychlé nastavení**

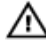

**VAROVÁNÍ: Než začnete provádět jakékoli operace popsané v této části, přečtěte si bezpečnostní pokyny dodané s počítačem. Další informace o vzorových postupech naleznete na adrese www.dell.com/regulatory\_compliance .**

**VAROVÁNÍ: Napájecí adaptér lze připojit k elektrickým zásuvkám kdekoli na světě. Napájecí konektory a prodlužovací kabely se však mohou v jednotlivých zemích lišit. Použitím neodpovídajícího kabelu nebo jeho nesprávným připojením do zásuvky můžete poškodit zařízení nebo způsobit požár.**

**VÝSTRAHA: Při odpojování napájecího adaptéru od počítače uchopte konektor, nikoli kabel, a zatáhněte pevně, ale opatrně, aby nedošlo k poškození kabelu. Při balení kabelu napájecího adaptéru se ujistěte, že udržujete takový úhel konektoru na adaptéru, abyste nepoškodili kabel.**

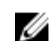

**POZNÁMKA:** Některá zařízení nemusí být součástí dodávky, pokud jste si neobjednali.

**1.** Připojte napájecí adaptér ke konektoru napájení počítače a do elektrické zásuvky.

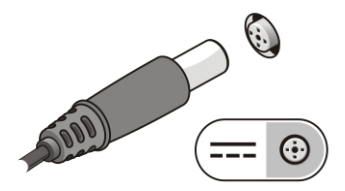

**Obrázek 3. Napájecí adaptér**

**2.** Připojte síťový kabel (volitelný).

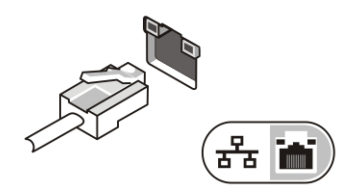

**Obrázek 4. Síťový konektor**

**3.** Připojte zařízení USB, například myš nebo klávesnici (volitelné).

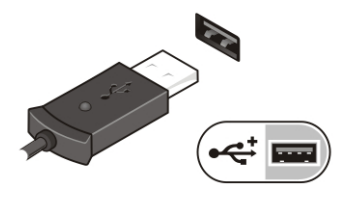

**Obrázek 5. Konektor USB**

**4.** Otevřete displej počítače a stisknutím tlačítka napájení počítač zapněte.

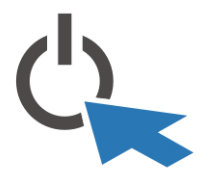

**Obrázek 6. Tlačítko napájení**

**POZNÁMKA:** Před instalací karet nebo připojením počítače k dokovacímu zařízení nebo Ø jinému externímu zařízení, například k tiskárně, doporučujeme počítač alespoň jednou zapnout a vypnout.

### **Specifikace**

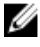

**POZNÁMKA:** Nabízené možnosti se mohou lišit podle oblasti. Následující technické údaje představují pouze zákonem vyžadované minimum dodávané s počítačem. Další informace o konfiguraci počítače získáte kliknutím na tlačítko **Start** → **Nápověda a podpora**. Poté výběrem příslušné možnosti zobrazíte informace o počítači.

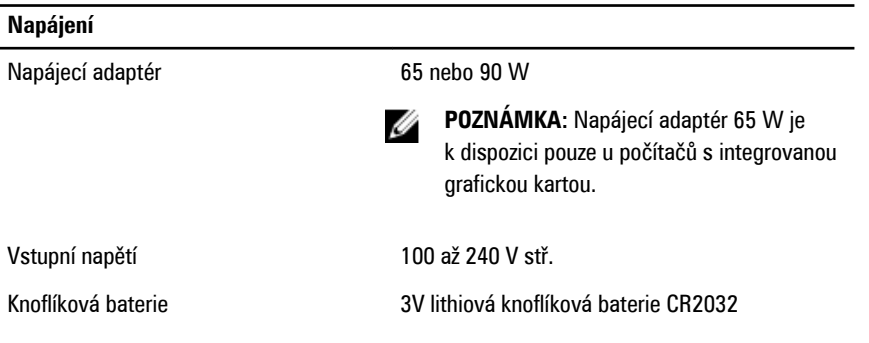

4

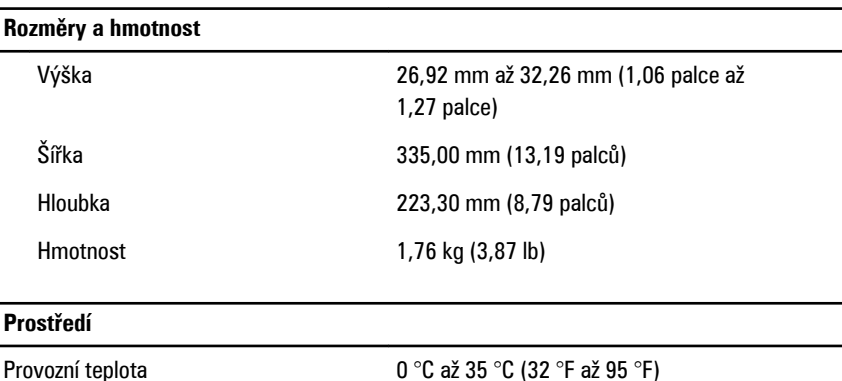

### **Information para NOM (únicamente para México)**

K zařízení popsanému v tomto dokumentu se vztahují v souladu s požadavky oficiální mexické normy NOM následující informace:

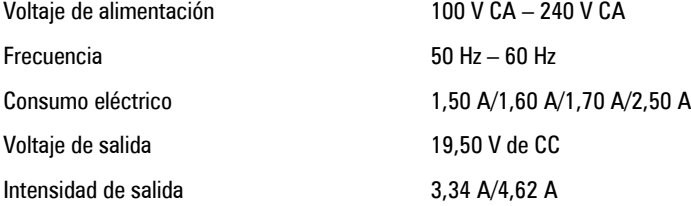

# **Vyhledání dalších informací a zdrojů informací**

Přečtěte si bezpečnostní a regulační dokumenty dodané s počítačem a také webové stránky o souladu s předpisy na adrese **www.dell.com/regulatory\_compliance**, kde najdete další informace o těchto tématech:

- doporučená bezpečnostní opatření,
- zákonná potvrzení,
- ergonomie,

Pokud chcete získat další informace o následujících tématech, přejděte na stránky **www.dell.com**:

- Záruka
- Podmínky (jen USA)
- Licenční smlouva s koncovým uživatelem

Další informace o vašem produktu naleznete na stránkách **support.dell.com/manuals**.

#### **Informace v této publikaci mohou být bez předchozího upozornění změněny. © 2012 Dell Inc. Všechna práva vyhrazena.**

Jakákoli reprodukce těchto materiálů bez písemného souhlasu společnosti Dell Inc. je přísně zakázána.

Ochranné známky použité v tomto textu: Dell™, logo DELL, Dell Precision™, Precision ON™, ExpressCharge™, Latitude™, Latitude ON™, OptiPlex™, Vostro™ a Wi-Fi Catcher™ jsou ochranné známky společnosti Dell Inc. Intel®, Pentium®, Xeon®, Core™, Atom™, Centrino® a Celeron® jsou registrované ochranné známky nebo ochranné známky společnosti Intel Corporation v USA a v jiných zemích. AMD<sup>®</sup> je registrovaná ochranná známka a AMD Opteron™, AMD Phenom™, AMD Sempron™, AMD Athlon™, ATI Radeon™ a ATI FirePro™ jsou ochranné známky společnosti Advanced Micro Devices, Inc. Microsoft®, Windows®, MS-DOS®, Windows Vista®, tlačítko Start Windows Vista a Office Outlook® jsou buď ochranné známky nebo registrované ochranné známky společnosti Microsoft Corporation ve Spojených státech anebo v jiných zemích. Blu-ray Disc™ je ochranná známka společnosti Blu-ray Disc Association (BDA) a pro použití na discích a přehrávačích je používána v rámci licence. Registrovaná slovní ochranná známka Bluetooth® je vlastněná společností Bluetooth® SIG, Inc. a jakékoli použití této známky společností Dell Inc. je založeno na licenci. Wi-Fi® je registrovaná ochranná známka společnosti Wireless Ethernet Compatibility Alliance, Inc.

Ostatní ochranné známky a obchodní názvy mohou být v tomto dokumentu použity v souvislosti s právními subjekty, které si na tyto ochranné známky a názvy svých produktů činí nárok. Společnost Dell Inc. se zříká všech vlastnických nároků na ochranné známky a obchodní značky jiné než vlastní.